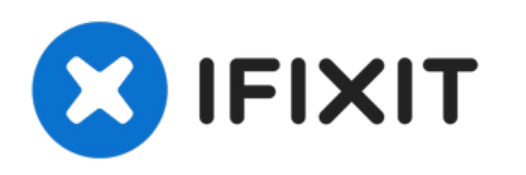

# **Reemplazo de la tarjeta gráfica del iMac Intel 27" (Finales 2009 o mediados 2010)**

Si estás utilizando el modelo iMac 27 "de...

Escrito por: teut986

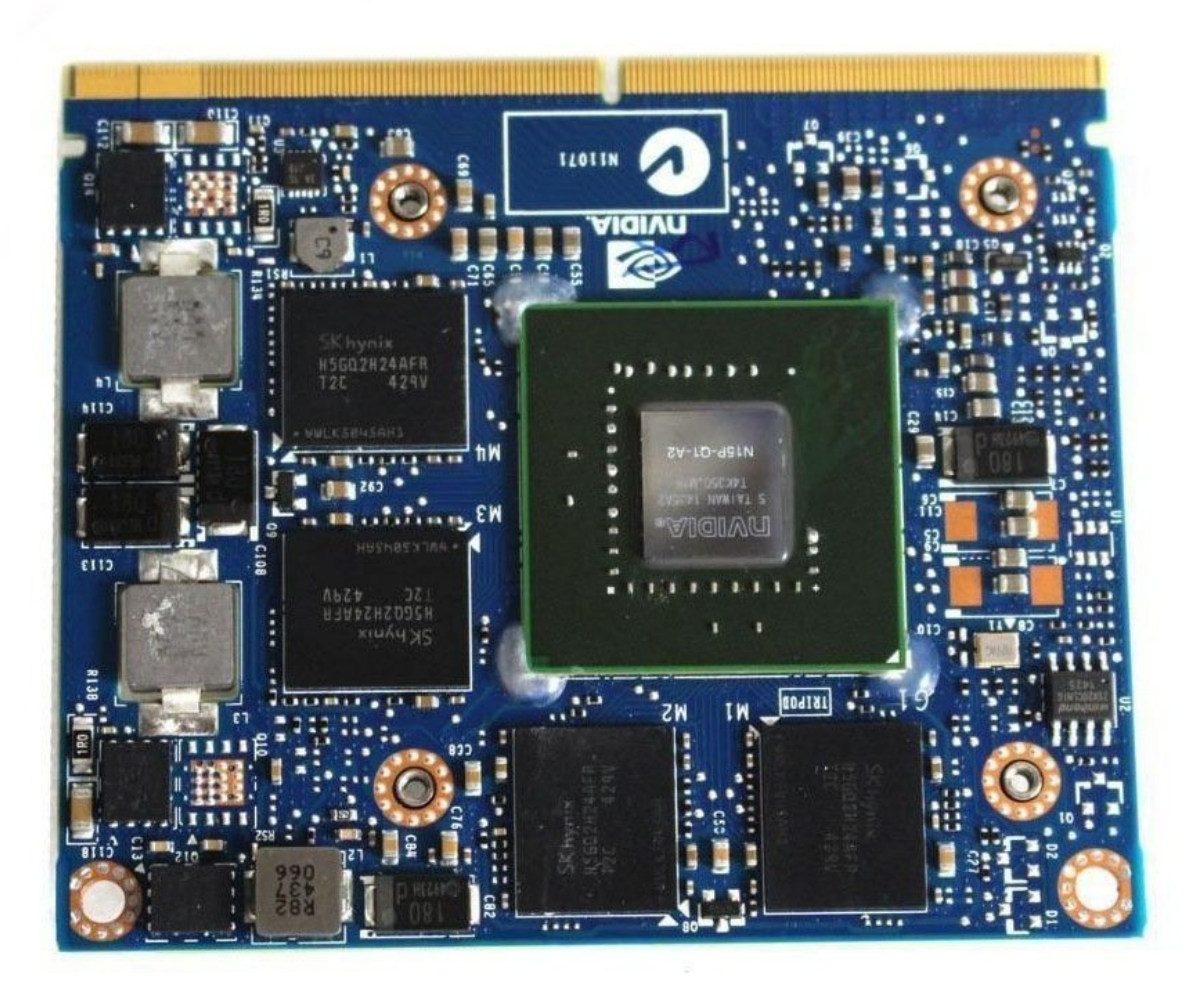

# **INTRODUCCIÓN**

Si estás utilizando el modelo iMac 27 "de finales de 2009 o 2010 para juegos, es posible que desees actualizar tu tarjeta gráfica a la serie 6 del último modelo de 2011.

# **HERRAMIENTAS:**

- [Heavy-Duty](https://store.ifixit.fr/products/heavy-duty-suction-cups-pair) Suction Cups (Pair) (1)
- TR10 Torx Security [Screwdriver](https://store.ifixit.fr/products/tr10-torx-security-screwdriver) (1)
- TR9 Torx Security [Screwdriver](file:///Art%25C3%25ADculo/T9_Torx_Screwdriver) (1)

# **PARTES:**

iMac 2011 Radeon 6970 2GB [graphics](https://www.amazon.com/s?k=iMac+2011+Radeon+6970+2GB+graphics+card&ref=nb_sb_noss_2) card (1)

#### **Paso 1 — Panel de Cristal**

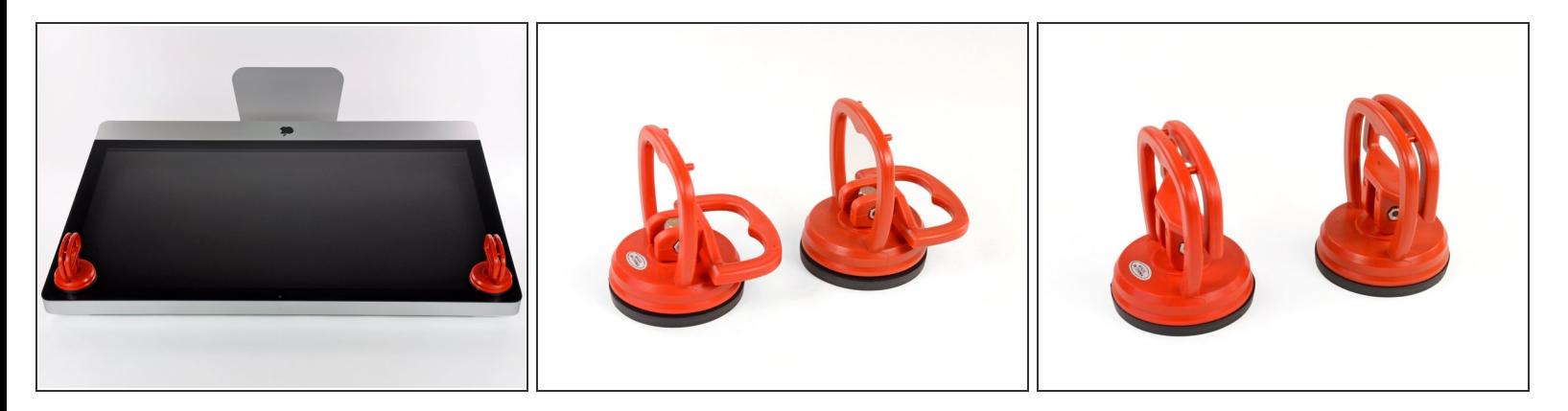

- Coloca una ventosa para trabajos pesados cerca de cada una de las dos esquinas superiores del panel de vidrio.
- Para colocar las [ventosas,](https://store.ifixit.fr/products/heavy-duty-suction-cups-pair) primero coloca la ventosa con la manija móvil paralela a la cara del panel de vidrio (como se indica en la segunda imagen).
- Mientras sujetas ligeramente la ventosa contra el vidrio, levanta la manija móvil hasta que quede paralela con la otra manija (como se indica en la tercera imagen).  $\bullet$
- $(i)$  Si las ventosas se niegan a adherirse, intente limpiar tanto el panel de vidrio como la ventosa con un paño suave y sin pelusa. (Humedece con agua destilada, y si es necesario, una proporción igual de agua destilada y vinagre blanco para obtener mejores resultados).
- No uses las ventosas para transportar el cristal de la pantalla, ya que si una de ellas no se pega, podría soltar la pantalla y romperla.
- $(i)$  La caja iMac original es un buen lugar para almacenar el panel de vidrio. De lo contrario, una superficie horizontal acolchada, como una toalla sobre un escritorio, funcionará bien.

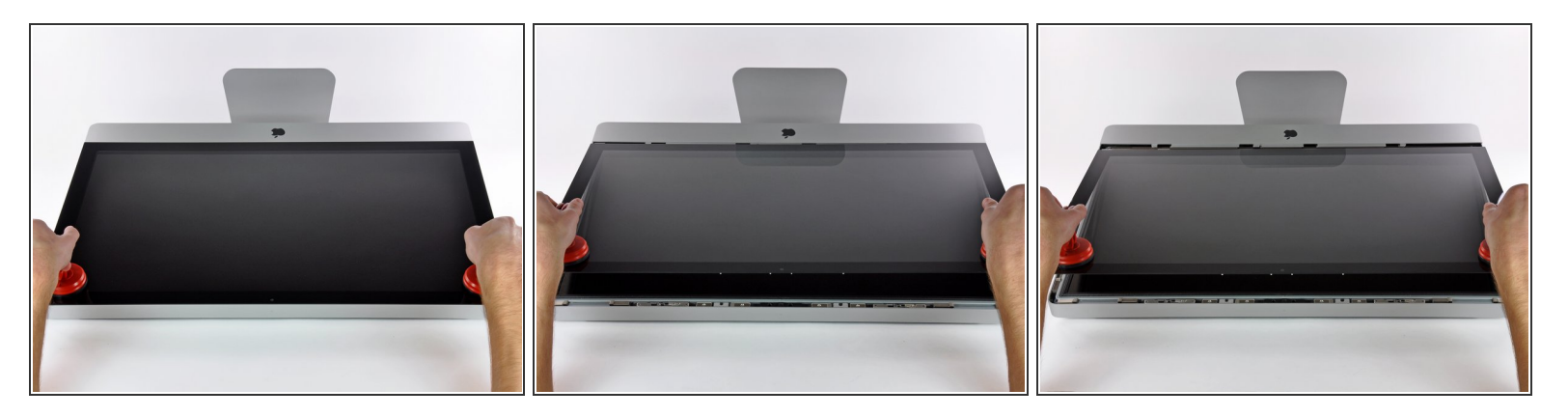

- Levanta suavemente el panel de vidrio perpendicular a la cara de la pantalla LCD, lo suficiente para despejar las clavijas de montaje de acero unidas a lo largo de la parte inferior del borde superior del panel de vidrio.  $\bullet$
- Tira del panel de vidrio desde el borde inferior del iMac y cuidadosamente déjelo a un lado.
- A No uses las ventosas para transportar el panel de vidrio; si cualquiera de las dos pierde su agarre, el panel podría caerse y romperse.
- Después de colocar el panel de vidrio de manera segura, asegúrate de liberar las ventosas, ya que la fuerza de succión con el tiempo puede romper el vidrio.
- Durante la reinstalación, asegúrate de limpiar meticulosamente el interior del panel de vidrio y la parte frontal de la pantalla LCD, ya que cualquier polvo o huellas dactilares atrapadas en su interior será molestamente visible cuando se encienda la máquina.  $\blacktriangleright$

# **Paso 3 — Pantalla (Display)**

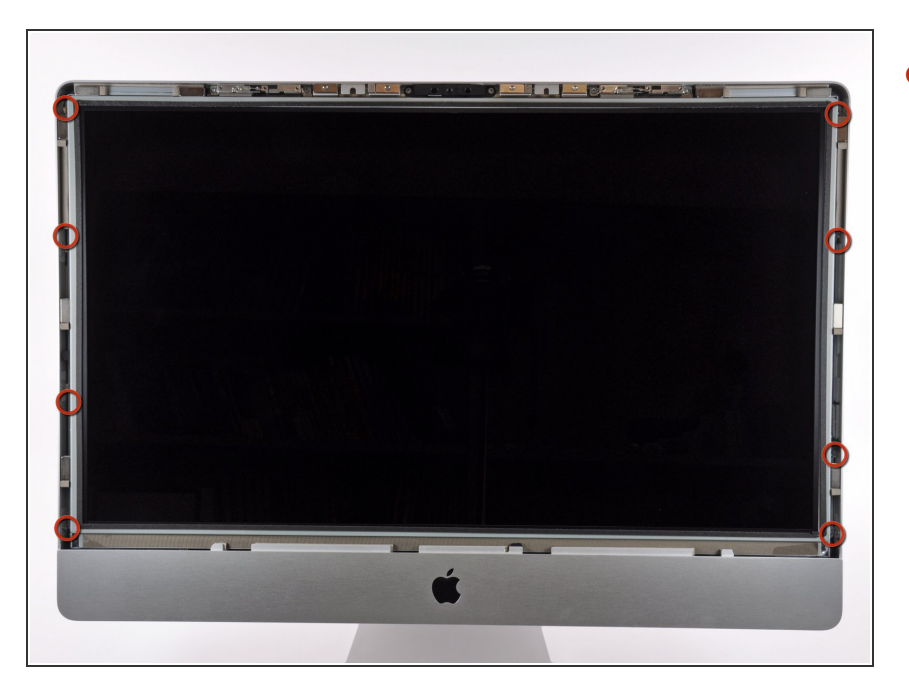

Retira los ocho tornillos Torx T10 que sujetan la pantalla LCD a la carcasa exterior.  $\bullet$ 

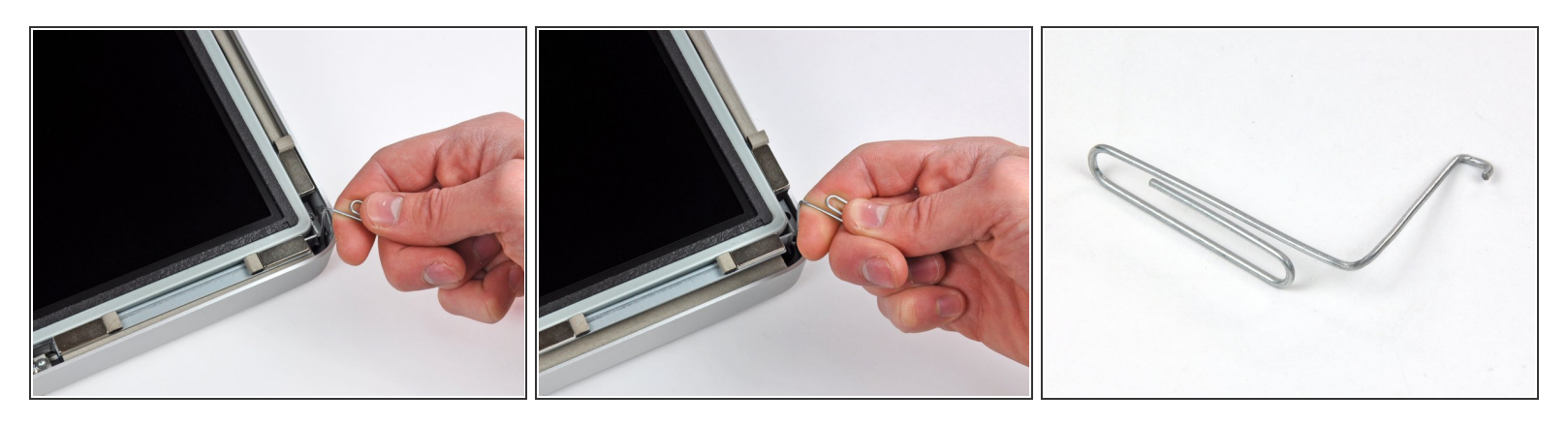

- Coloca con cuidado el iMac con el soporte hacia abajo sobre una superficie plana.
- Debido a las estrictas tolerancias, tendrás que usar una herramienta delgada con forma de gancho para levantar la pantalla y sacarla de la carcasa exterior. Como se ve en la tercera imagen, hicimos uno con un clip doblado.  $(i)$
- Usa una herramienta delgada con forma de gancho para levantar un lado del borde superior de la pantalla por su marco exterior de acero.  $\bullet$
- $(i)$  Después de levantar el borde superior de la pantalla por un lado, sostenlo fuera de la carcasa exterior mientras usas una herramienta con forma de gancho para levantar el otro lado.
- A No levantes demasiado el borde superior de la pantalla fuera de la carcasa exterior, ya que varios cables planos cortos aún conectan los dos componentes.

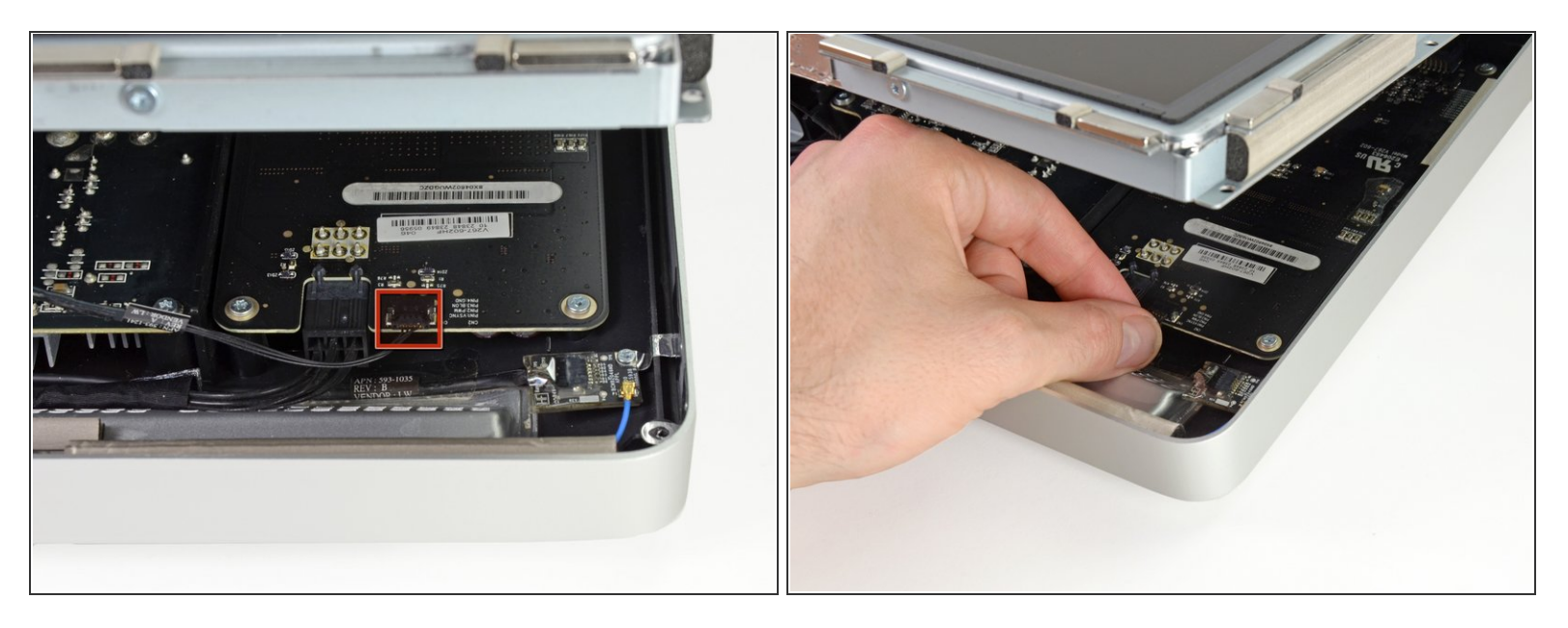

Con los dedos, saca con cuidado el cable de sincronización vertical de su zócalo en la placa del controlador LED cerca de la esquina superior izquierda de tu iMac.

Asegúrate de tirar del conector paralelo a la placa del controlador LED, directamente fuera de su zócalo.

# **Paso 6**

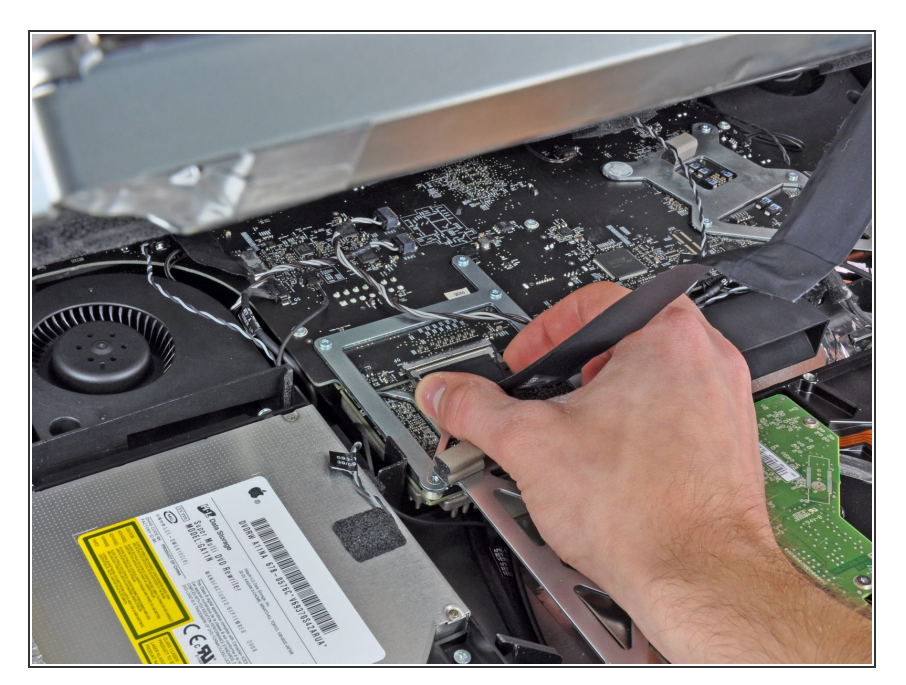

- Aprieta los dos brazos del conector del cable de datos de la pantalla para desbloquearlo de su zócalo en la placa lógica.
- Saca el conector del cable de datos de la pantalla de su zócalo en la placa lógica.  $\bullet$

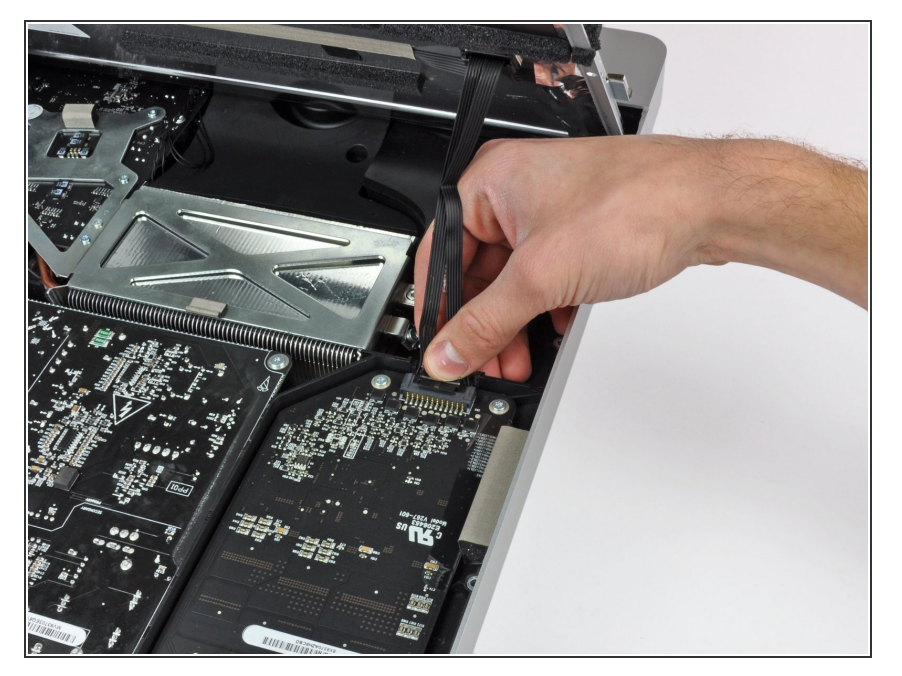

Gira la pantalla fuera de la carcasa exterior lo suficiente para desconectar el cable de alimentación de la retroiluminación LED de la placa del controlador LED.  $\bullet$ 

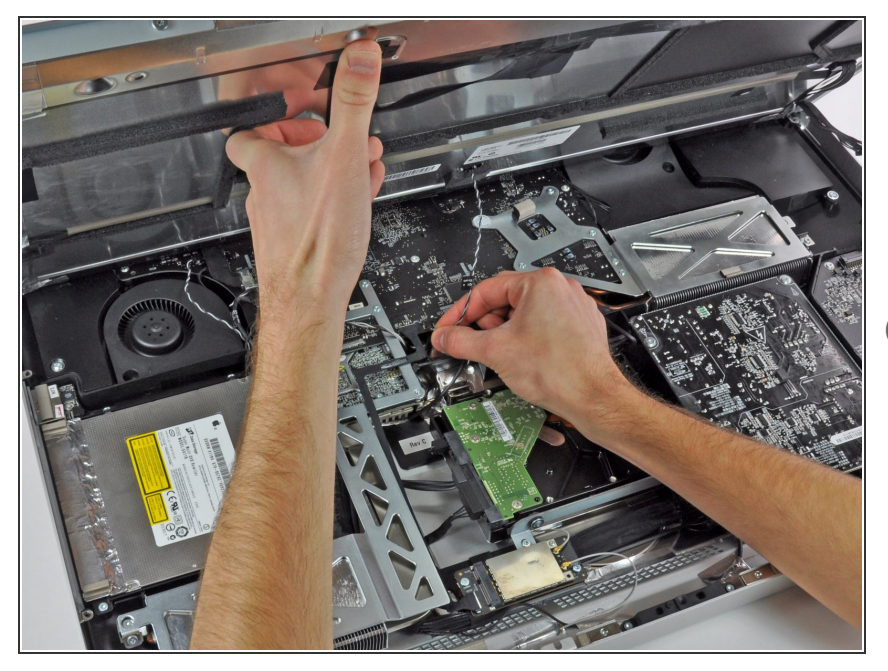

- Levanta la pantalla para dejar espacio suficiente para desconectar el conector del cable del sensor térmico LCD de su zócalo en la placa lógica.  $\bullet$
- Si tu ventilador gira a toda velocidad después de completarse, verifica esta conexión o el cable del sensor térmico del disco duro.

#### **Paso 9**

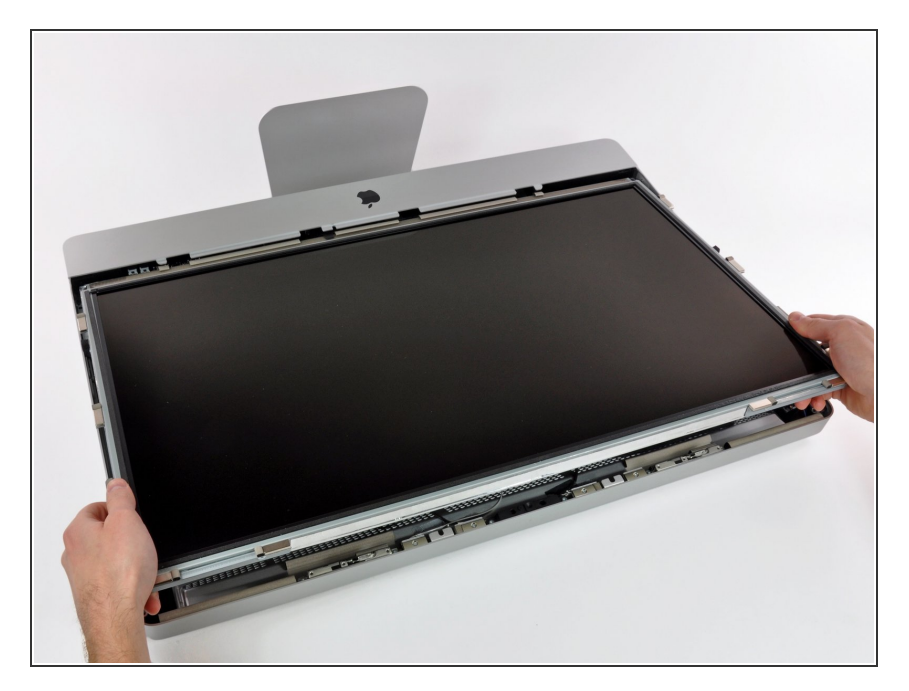

Tira con cuidado de la pantalla hacia el borde superior de tu iMac y sácala de la carcasa exterior.

#### **Paso 10 — Retira el Disco Duro**

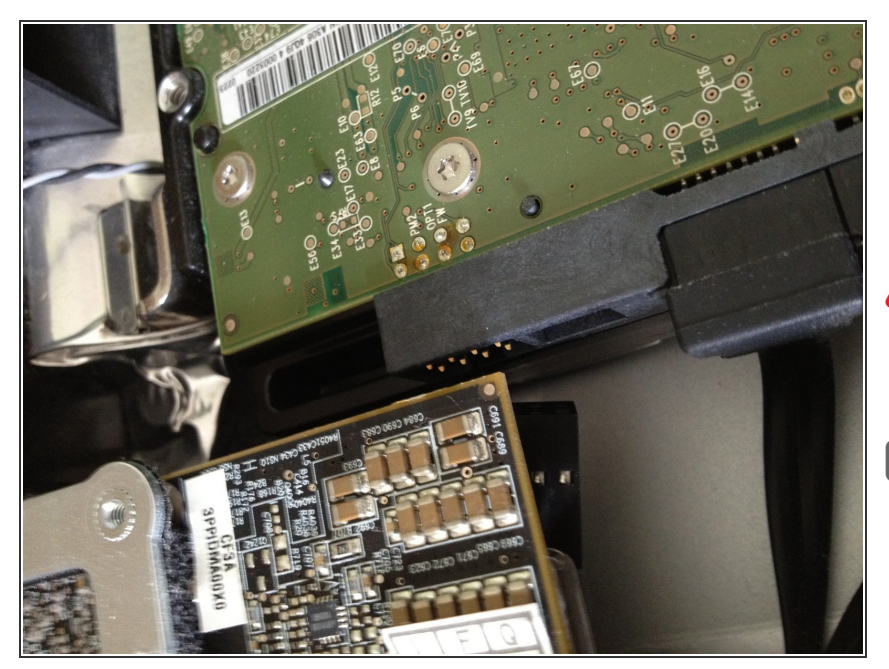

- Retira el cable del sensor de temperatura del disco duro. Esto permitirá que se extraiga el disco duro.  $\bullet$
- Ten cuidado con los cables de la pantalla, pueden dañarse fácilmente al instalarlos o quitarlos
- Fig. 1 Recuerda la posición de este cable! Consejo iFixit: el cable se debe volver a instalar más tarde lo más cerca posible del conector SATA. El cable negro debe apuntar hacia la pantalla LCD.

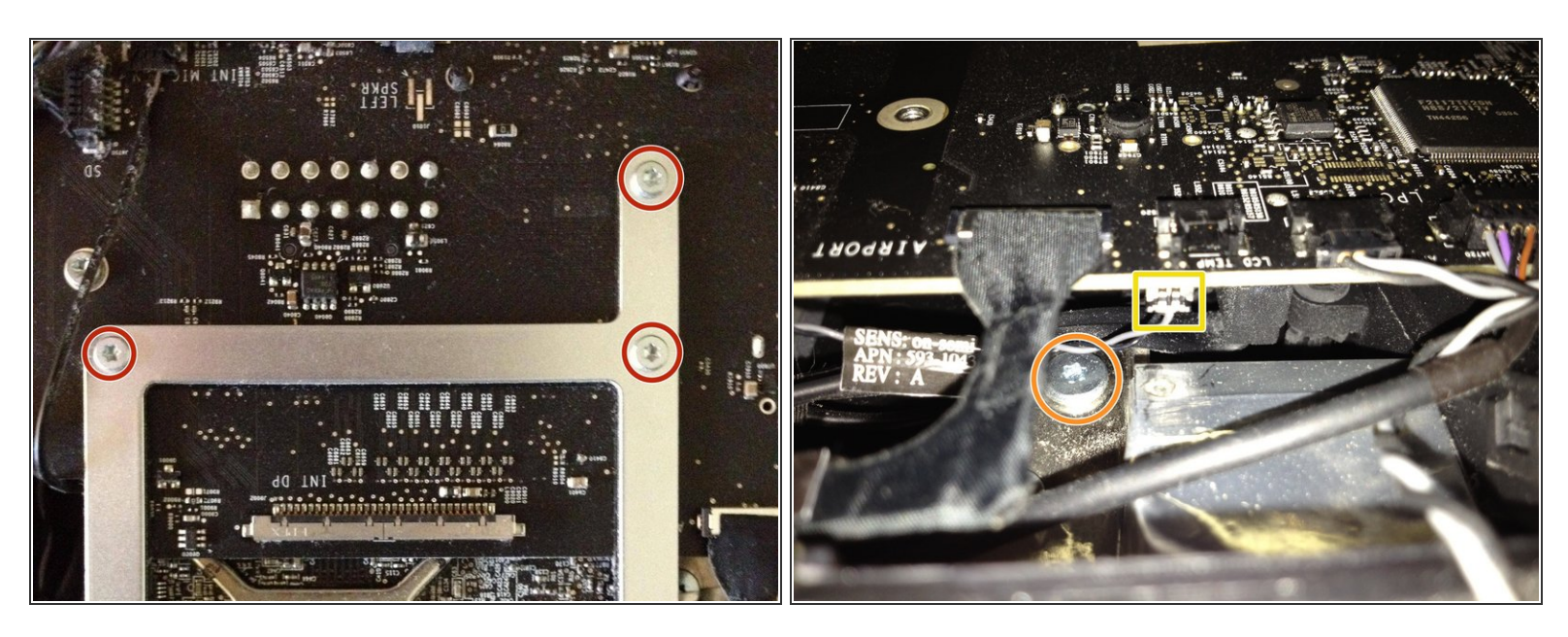

- Retira los tres tornillos Torx T9 del bisel de la tarjeta gráfica.
- Localiza el disipador de calor grande de la tarjeta gráfica, que debe estar justo encima de tu unidad óptica.  $\bullet$
- Retira el único tornillo que lo sujeta en su lugar.
- Retira con cuidado el cable del sensor de temperatura de la tarjeta gráfica de debajo de la placa base  $\bullet$
- Recuerda la posición ya que necesitas enchufar la nueva aquí

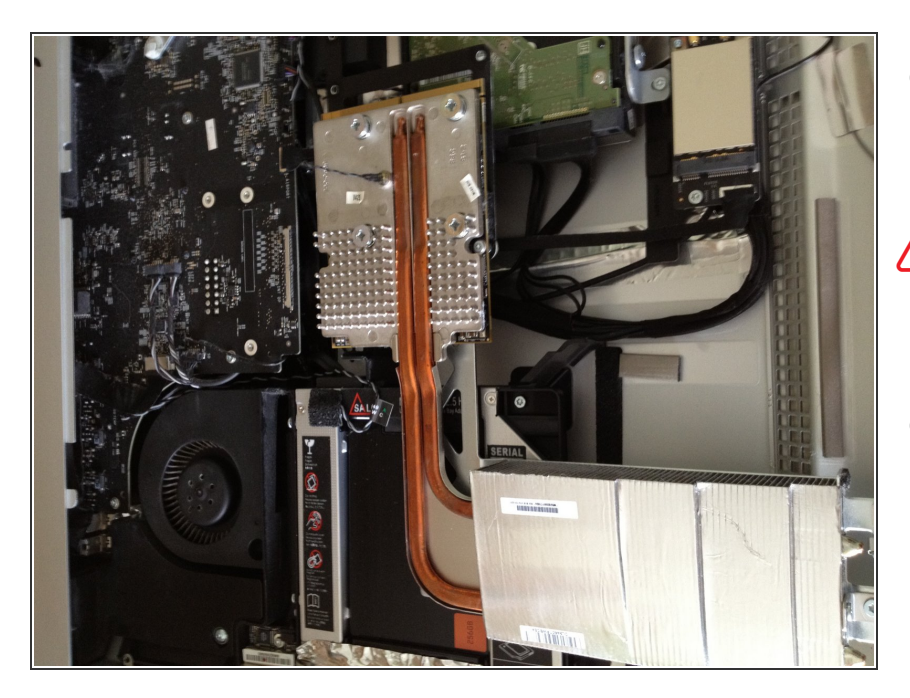

- Tira lentamente y con cuidado de la tarjeta gráfica hacia arriba y hacia afuera de la placa base.  $\bullet$
- Asegúrate de que el bisel de metal de la tarjeta gráfica no raye la placa base.
- Deberías poder quitar la tarjeta gráfica fácilmente cuando quites el cable del sensor de temperatura primero.  $\bullet$

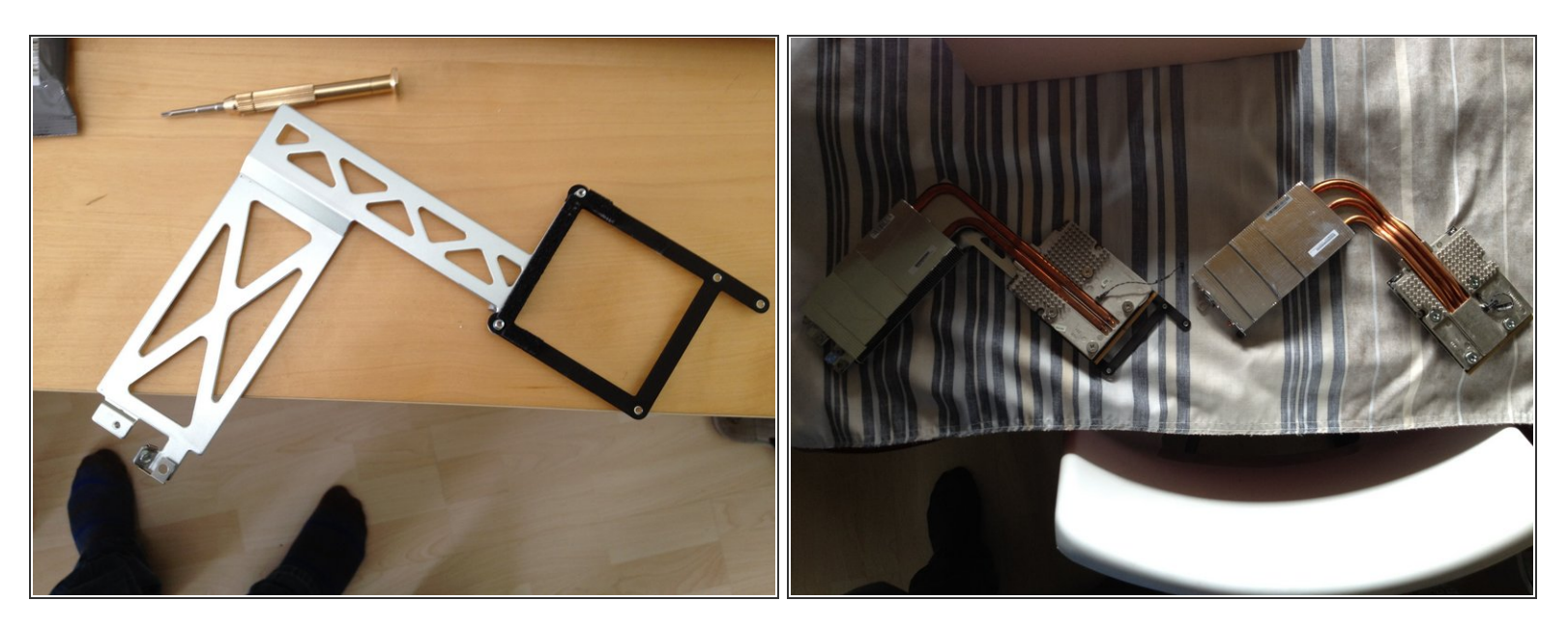

- Quita el engaste de metal de la tarjeta gráfica; solo un par de tornillos lo mantienen en su lugar.
- Guarda tu tarjeta gráfica en un lugar seguro en caso de que la necesite nuevamente o si deseas volver a reinsertarla.  $\bullet$
- La segunda imagen muestra las series 4 y 6 una al lado de la otra. Una pequeña diferencia en la altura hace que sea necesario un trabajo extra (ver el siguiente paso).  $\bullet$

#### **Paso 14**

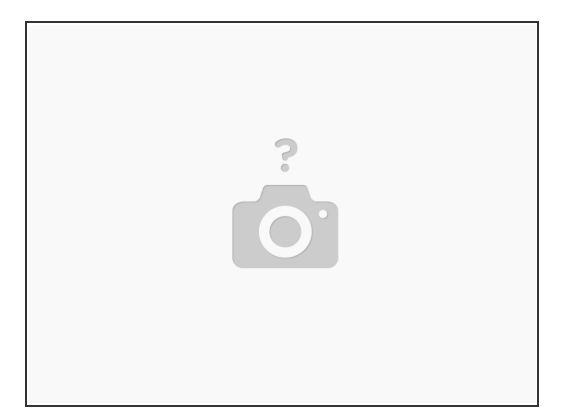

- Deberás quitar la unidad óptica para quitar la pieza de plástico mencionada en el siguiente paso. La unidad se sujeta con 4 tornillos Torx.  $\bullet$
- Una vez que se quitan los tornillos, la unidad se puede levantar y apartar sin quitar ningún cable.

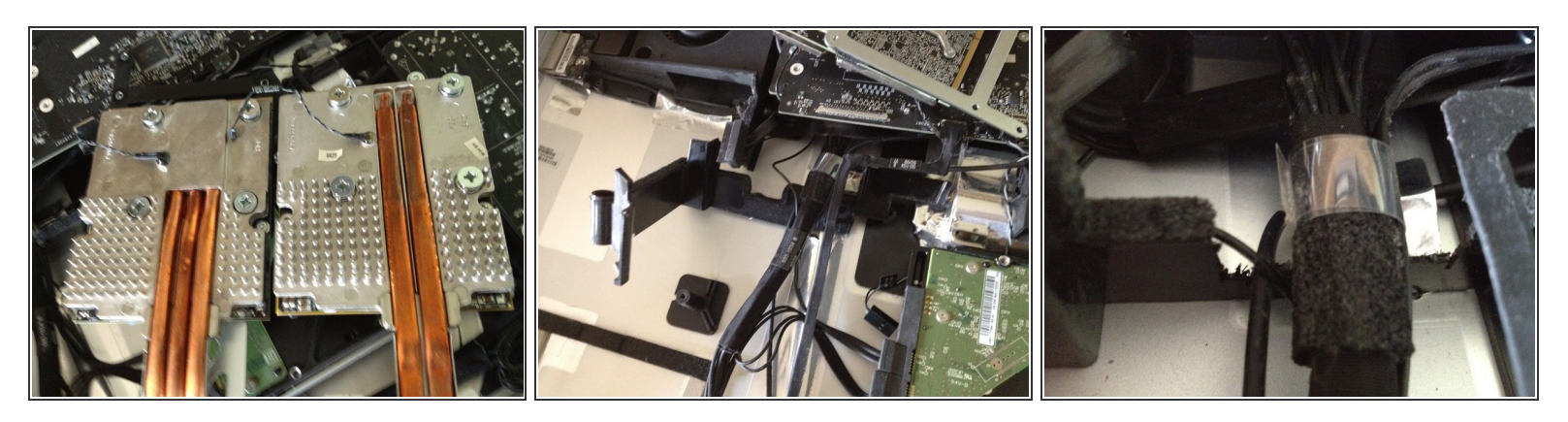

- Como la serie 6 es ligeramente más alta, necesitamos dejar un poco de espacio en el soporte de plástico que está debajo de la tarjeta
- Quite la parte de plástico que se muestra en la segunda imagen quitando un tornillo y tire con cuidado de la carcasa de aluminio.  $\bullet$
- Esta sujeto con cinta así que no te preocupes de romper algo.
- Un poco de meneo y navegación desde los cables y deberías tenerlo en tus manos
- Verás el espacio rectangular por donde pasa el cable grande. Usa una sierra u otra herramienta para hacerlo aproximadamente 5 mm más ancho y 2-3 mm más profundo  $\bullet$
- La tercera imagen muestra el resultado final que queremos lograr.
- La razón principal de este paso es el tubo de calor de la serie 6, que ocupa más espacio.
- Nota: ¡esto SOLO es necesario en el modelo de finales de 2009, los modelos de 2010 ya tienen suficiente espacio!  $\bullet$

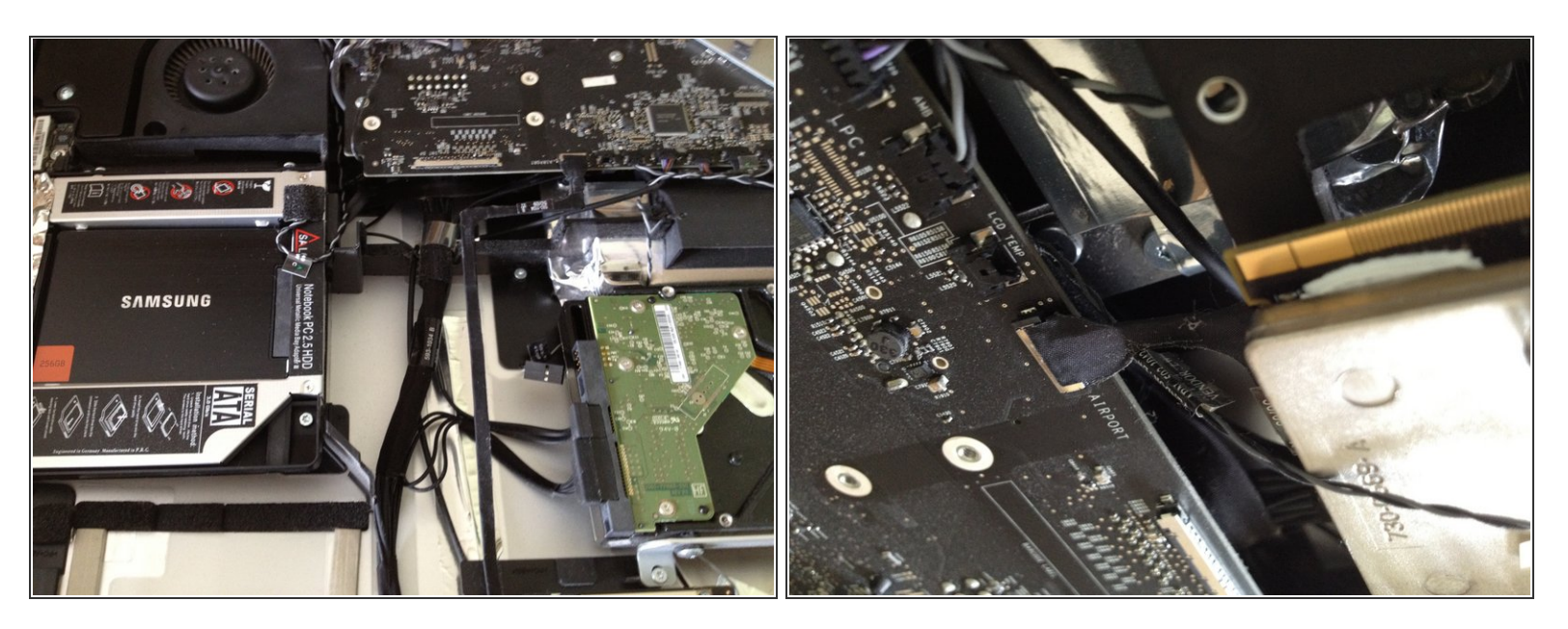

- Aplica el engaste de metal a la nueva tarjeta gráfica de la serie 6. Asegúrate de que esté alineado correctamente.  $\bullet$
- Ahora inserta la tarjeta gráfica de la serie 6 con cuidado.

Asegúrate de no dañar el lado superior de la tarjeta madre. al volver a insertar

- Cuando esté en su lugar, fíjalo con 3 tornillos
- Vuelve a insertar el cable del sensor de temperatura. Necesitas buenas manos o una buena herramienta para hacerlo. Se paciente con este paso  $\bullet$

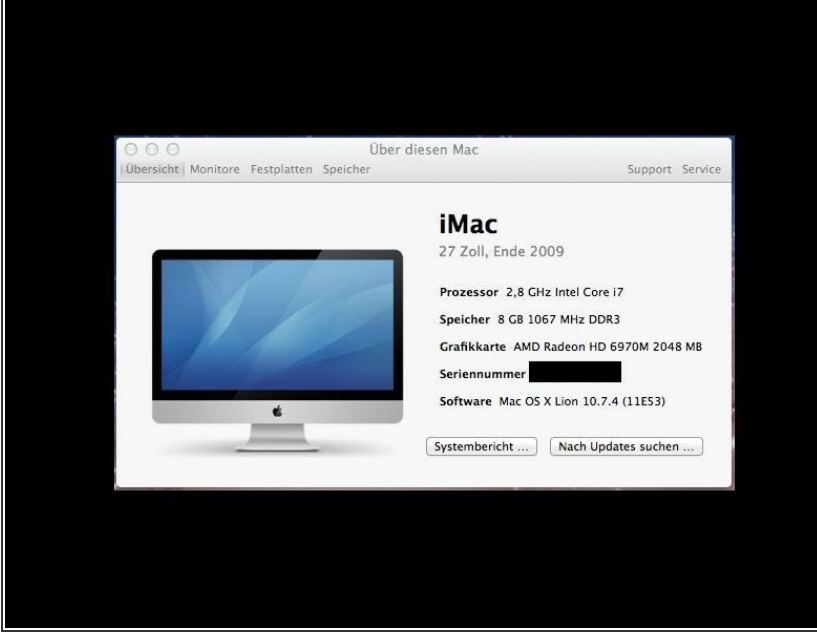

- Vuelva a montar la pantalla LCD como se explica en iFixit.  $\bullet$
- No se necesita hacer otro trabajo. A medida que retiras el cable de alimentación, el SMC debe reiniciarse, que es el chip que configura tu hardware  $\bullet$
- Si todo va bien, deberías ser recibido con una pantalla de bienvenida y "Acerca de este MAC" debería mostrar la imagen a la izquierda  $\bullet$
- Nota: También reemplacé la unidad óptica con una SSD de 256 GB que se puede hacer fácilmente durante el proceso de instalación
- $\bullet\,$  Ultimo consejo: Si quitas la unidad óptica de cun SSD, haz una partición mínima de bootcamp e instala Windows en ella. Te ahorrarás muchos problemas si alguna vez necesitas uno. Créeme, simplemente hazlo, instalar bootcamp sin unidad óptica es un fastidio.

Para rearmar tu dispositivo, sigue estas instrucciones en orden inverso.